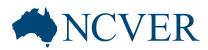

# Getting the most out of NCVER's DataBuilder

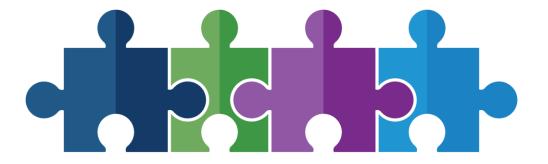

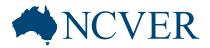

## Follow along while we take a look at the working DataBuilder

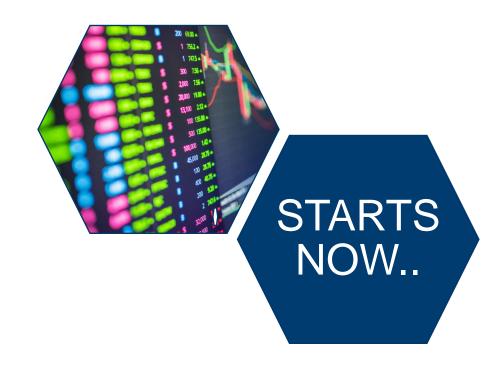

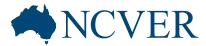

## Choosing a collection from different DataBuilder layouts

VET in Schools ∨

Apprentices & trainees ✓

Student outcomes v

DataBuilder is a fast and easy-to-use tool to construct tables using NCVER data.

It allows you to:

• instantly access key attributes from most of NCVER's collections from the one place — no login is necessary

Government-funded students and courses ▼

- · customise data outputs by:
  - · adding/removing variables from the table
  - o dragging variables between rows and columns

Total VET students and courses ♥

- filtering on specific categories
- · export data to MS Excel for further analysis.

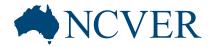

## Interacting with the table by

- clicking on attributes

| Training attribu                      | ites   |                                                  |                                                        |                                                                |                               |                                                    |  |
|---------------------------------------|--------|--------------------------------------------------|--------------------------------------------------------|----------------------------------------------------------------|-------------------------------|----------------------------------------------------|--|
| Provider type                         |        | <ul> <li>State/territory of residence</li> </ul> | <ul> <li>State/territory of RTO head office</li> </ul> | State/territory of delivery location     Comm                  | mencing program status        |                                                    |  |
| Student attribut                      | tes    |                                                  |                                                        |                                                                |                               |                                                    |  |
| Apprentice/trainee status             |        | <ul> <li>Age group</li> </ul>                    | <ul> <li>Country of birth</li> </ul>                   | Disability status     Gend                                     | er Highest school level       | <ul> <li>Highest school level completed</li> </ul> |  |
| <ul> <li>Indigenous status</li> </ul> |        | <ul> <li>International status</li> </ul>         | <ul> <li>Labour force status</li> </ul>                | Previous highest education level Prior                         | education Remoteness region   | Remoteness region                                  |  |
| <ul> <li>School status</li> </ul>     |        | <ul><li>SEIFA (IRSD)</li></ul>                   | <ul><li>Study mode</li></ul>                           | <ul> <li>Language other than English spoken at home</li> </ul> |                               |                                                    |  |
| Program attribu                       | utes   |                                                  |                                                        |                                                                |                               |                                                    |  |
| Field of education                    |        | <ul> <li>Highest funding source</li> </ul>       | <ul> <li>Level of education</li> </ul>                 | Occupation • Progr                                             | ram name Skills Service Organ | isation                                            |  |
| <ul> <li>Training package</li> </ul>  |        | <ul> <li>Type of training</li> </ul>             |                                                        |                                                                |                               |                                                    |  |
| Download data                         |        |                                                  |                                                        |                                                                |                               | Reset                                              |  |
| Total Q                               | Year Q |                                                  |                                                        |                                                                |                               |                                                    |  |
|                                       |        | 2016                                             | 2017                                                   | 2018                                                           | 2019                          | 2020                                               |  |
| Total                                 |        | 3 016 970                                        | 2 868 485                                              | 2 625 759                                                      | 2 718 110                     | 2 636 335                                          |  |

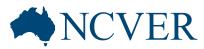

- moving attributes from row to column or column to row

| Download data           |           |           |           |           |           |  |  |  |  |  |
|-------------------------|-----------|-----------|-----------|-----------|-----------|--|--|--|--|--|
| Total Q Commencing pr Q | Year Q    |           |           |           |           |  |  |  |  |  |
| lo lo                   | 2016      | 2017      | 2018      | 2019      | 2020      |  |  |  |  |  |
| Total                   | 3 016 970 | 2 868 485 | 2 625 755 | 2 718 110 | 2 636 335 |  |  |  |  |  |
| Commencing programs     | 2 215 955 | 2 038 725 | 1 813 215 | 1 989 545 | 1 742 700 |  |  |  |  |  |
| Continuing programs     | 801 015   | 829 765   | 812 545   | 728 565   | 893 630   |  |  |  |  |  |

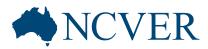

### - filtering the results of the table

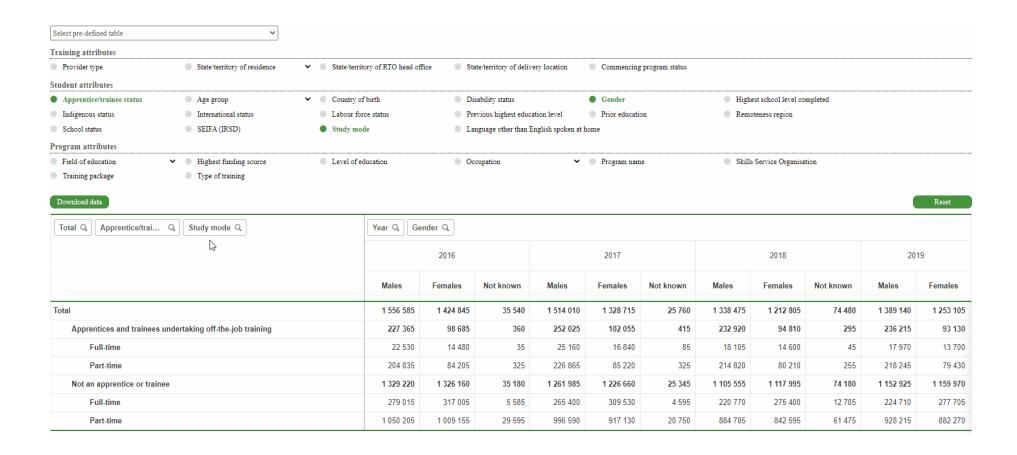

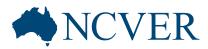

### - deselecting the unneeded attributes

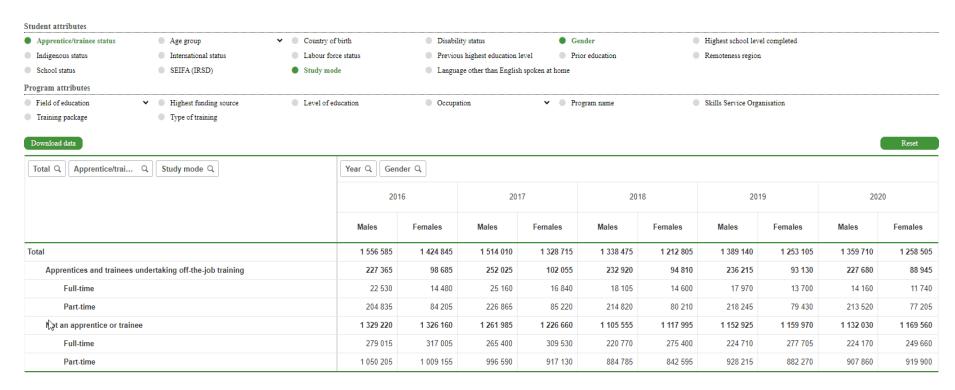

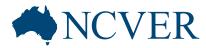

- using the filter pane to change or remove filters

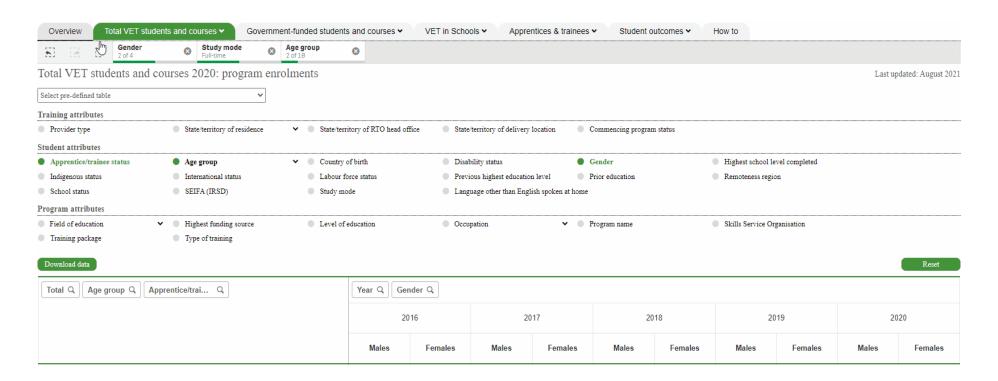

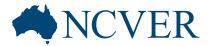

## Pre-defined tables

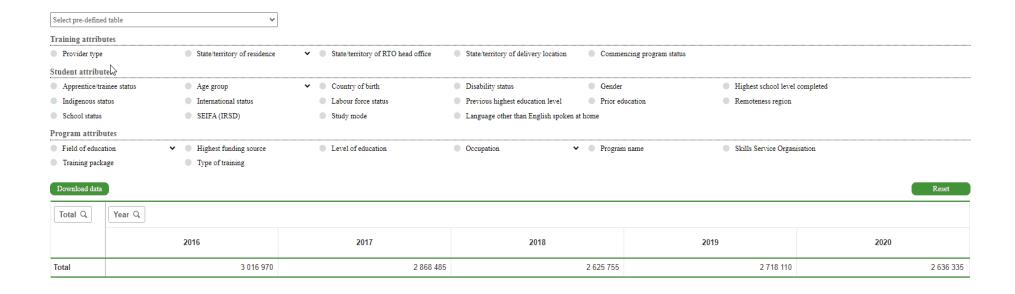

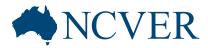

### Hierarchical attributes

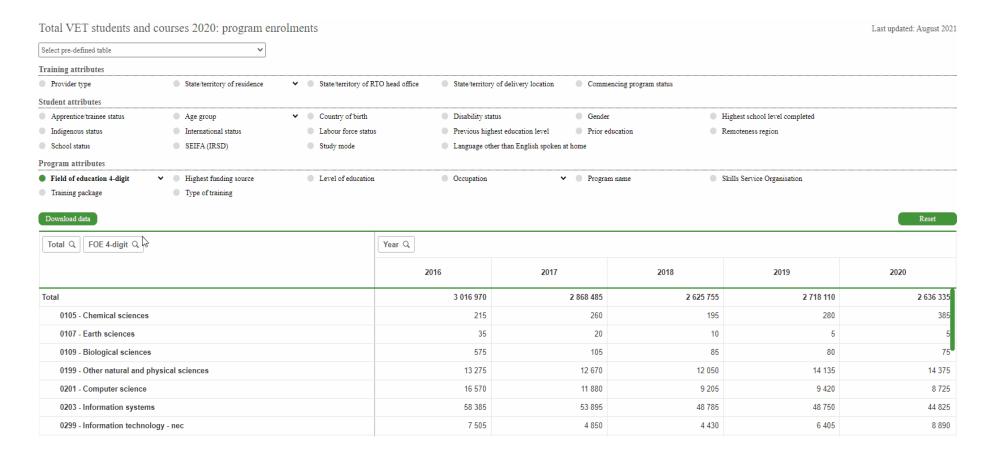

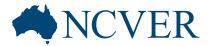

## Show/Hide row totals

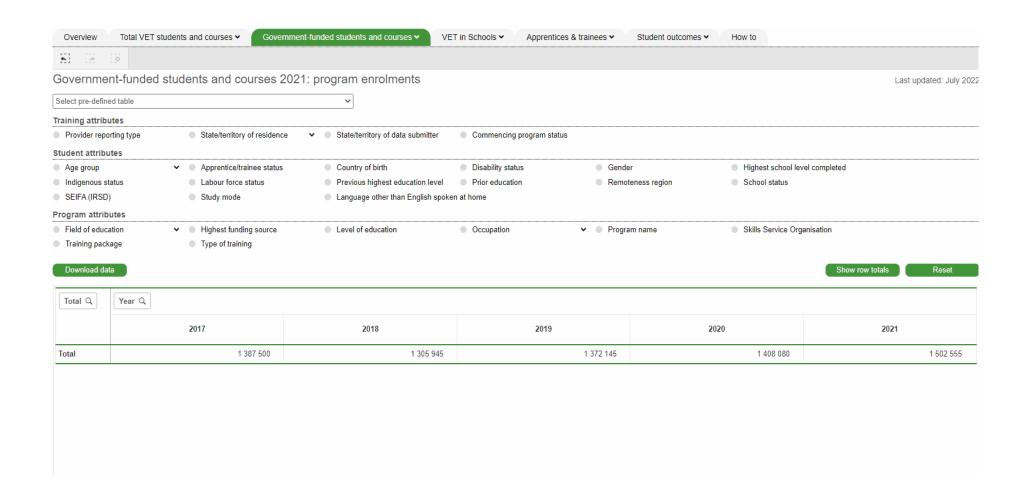

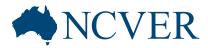

## Download data

- without row totals

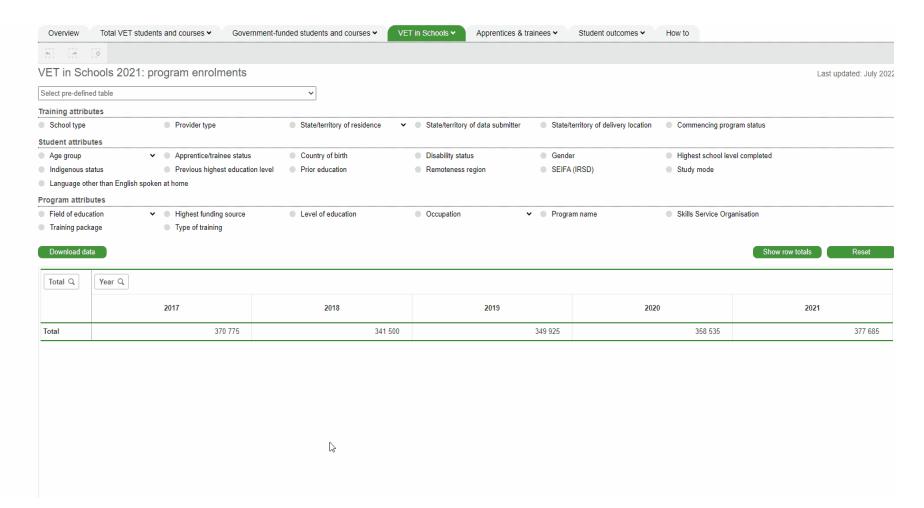

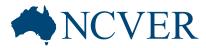

## Download data

- with row totals

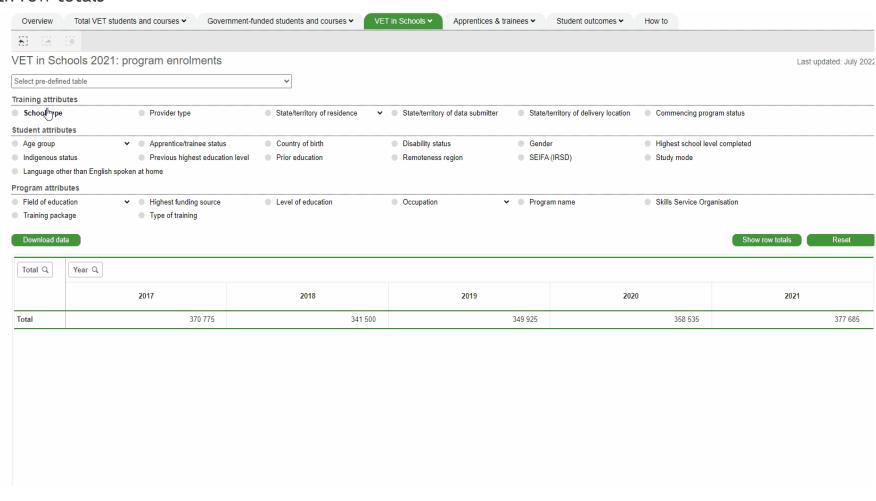

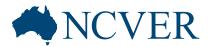

#### Reset

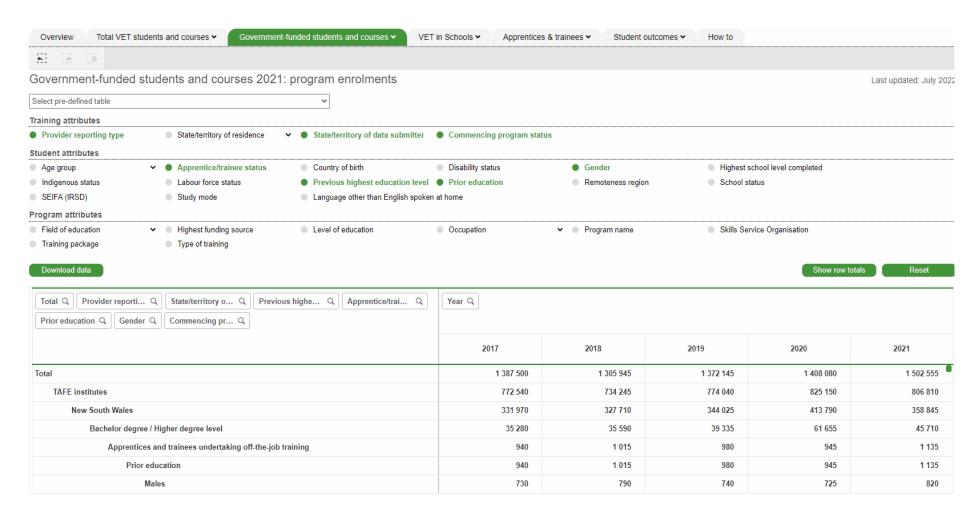